<span id="page-0-0"></span>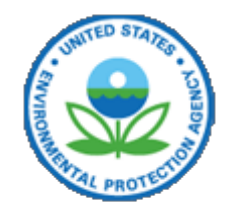

# **Technical Support Center**

**[Share](#page-0-0)**

Go

You are here: **[EPA Home](http://web.archive.org/web/20090808084419/http://www.epa.gov/)** [Technical Support Center](http://web.archive.org/web/20090808084419/http://www.epa.gov/nerlesd1/tsc/tsc.htm) Downloading Software [Recent Additions](http://web.archive.org/web/20090808084419/http://www.epa.gov/nerl/recentadditions.html) | [Contact Us](http://web.archive.org/web/20090808084419/http://www.epa.gov/nerlesd1/comments.htm) **Search:** Q All EPA This Area

**[About TSC](http://web.archive.org/web/20090808084419/http://www.epa.gov/nerlesd1/tsc/tsc.htm)**

**[How to Obtain Support](http://web.archive.org/web/20090808084419/http://www.epa.gov/nerlesd1/tsc/support.htm)**

**[Issue Papers](http://web.archive.org/web/20090808084419/http://www.epa.gov/nerlesd1/tsc/issue.htm)**

**[Fact Sheets](http://web.archive.org/web/20090808084419/http://www.epa.gov/nerlesd1/tsc/fact-sheets.htm)**

**[ProUCL Software](http://web.archive.org/web/20090808084419/http://www.epa.gov/nerlesd1/tsc/software.htm)**

**[Remote Sensing](http://web.archive.org/web/20090808084419/http://www.epa.gov/nerlesd1/land-sci/epic/default.htm)  [Technologies](http://web.archive.org/web/20090808084419/http://www.epa.gov/nerlesd1/land-sci/epic/default.htm)**

**[Monitoring and](http://web.archive.org/web/20090808084419/http://www.epa.gov/nerlesd1/cmb/default.htm)  [Characterization](http://web.archive.org/web/20090808084419/http://www.epa.gov/nerlesd1/cmb/default.htm)  [Research](http://web.archive.org/web/20090808084419/http://www.epa.gov/nerlesd1/cmb/default.htm)**

**[Environmental](http://web.archive.org/web/20090808084419/http://www.epa.gov/nerlesd1/chemistry/anal-env-chem.htm)  [Chemistry Research](http://web.archive.org/web/20090808084419/http://www.epa.gov/nerlesd1/chemistry/anal-env-chem.htm)**

# **Technical Support Center for Monitoring and Site Characterization**

You will need Adobe Acrobat Reader, available as a free download, to view some of the files on this page. See [EPA's PDF page](http://web.archive.org/web/20090808084419/http://epa.gov/epahome/pdf.html) to learn more about PDF, and for a link to the free Acrobat Reader.

## **ProUCL Version 3.00.02 Software Downloads**

If you have a previous version of ProUCL installed on your PC, you MUST manually remove the ProUCL directory and any ProUCL icons from the desktop prior to installing ProUCL 3.00.02.

### **Installation Instructions**

1 Download the file SETUP.ZIP from the EPA website or FTP site and save to a temporary location.

2 Extract the SETUP.ZIP file. This will create a SETUP.EXE file.

3

Do you have a previous version of ProUCL on your computer?

- If Yes proceed to step 4
- If No proceed to step 5

#### 4

Uninstall (remove) the previous ProUCL version before proceeding. Only one ProUCL file should reside on your computer. HOWEVER, if you want to keep the previous version of ProUCL, you must rename the folder in which that version is currently located and verify that the name of the ProUCL file is not the same as the name of the ProUCL Version 3.00.02 being installed.

To remove the previous version of ProUCL, double-click on the SETUP.EXE file created in step 2. The type of message that you receive will depend upon your computer operating system. You may receive a message telling you that ProUCL is already installed and advising you to use the add/remove program on the control panel to remove, or the install program will give you three options: Modify, Repair or Remove.

- If you receive a message that another version of the program is already installed and to use the add/remove program on the control panel, click **Start**, point to **Settings**, click **Control Panel**, and double-click on **Add or Remove Programs**. Remove the ProUCL program.
- If you are presented with three options (Modify, Repair or Remove), select the Remove option. This will remove the old version of ProUCL.
- 5 To install the new version of ProUCL 3.00.02 once you have removed the old version(s), double-click on the setup.exe file again. This will now install the program and create a ProUCL directory and two folders, USERS GUIDE and DATA (sample data).

#### 6

To run ProUCL, use Windows Explorer to locate the ProUCL application file (ProUCL.exe) and doubleclick on it, or use the RUN command from the start menu to locate and run ProUCL.exe.

### **Minimum Hardware Requirements**

- ◆ Intel Pentium 200MHz
- ◆ 12 MB of hard drive space

48 MB of memory (RAM)

- ◆ CD-ROM drive
- Windows 98 or newer. ProUCL was thoroughly tested on NT-4, Windows 2000, and Windows XP operating systems. Limited testing has been conducted on Windows ME.

#### **Files Available for Downloading:**

The ProUCL User's Guide

[guide.pdf \(PDF\)](http://web.archive.org/web/20090808084419/http://www.epa.gov/nerlesd1/tsc/images/proucl3apr04.pdf) (166 pp, 1.5MB)

Should you have difficulty reading this document or require assistance to access it, wish to receive a paper copy, or want to discuss the content, please contact Brian Schumacher at [schumacher.brian@epa.gov.](mailto:schumacher.brian@epa.gov)

In addition, you may request file [conversion](http://web.archive.org/web/20090808084419/http://www.adobe.com/products/acrobat/access_onlinetools.html) EXIT Disclaimer through Adobe (a free service). Click here for more [information from Adobe and to download their plug-ins.](http://web.archive.org/web/20090808084419/http://access.adobe.com/) **EXIT Disclaimer** 

#### **Download directly from the website:**

[setup.zip](http://web.archive.org/web/20090808084419/http://www.epa.gov/nerlesd1/tsc/images/setup.zip) is an executable program file (.EXE) that installs the ProUCL software, the User's Manual and some sample data files. You run it as you would any other program.

#### **Download from the FTP site**

The setup.zip file is also available at this FTP site in the event that your computer firewall blocks the downloading of ".exe" files.

[ProUCL Version 3.00.02](ftp://ftp.epa.gov/nerlpb/ProUCL_3.0/setup.zip)

[Environmental Sciences](http://web.archive.org/web/20090808084419/http://www.epa.gov/nerlesd1/index.htm) | [Research & Development](http://web.archive.org/web/20090808084419/http://www.epa.gov/ord/index.htm) [National Exposure Research Laboratory](http://web.archive.org/web/20090808084419/http://www.epa.gov/nerlpage/) Send questions or comments to the **[ESD Info Desk](mailto:Library-lv@epa.gov)** (contractor operated) (Library-lv@epa.gov)

[EPA Home](http://web.archive.org/web/20090808084419/http://www.epa.gov/) [Privacy and Security Notice](http://web.archive.org/web/20090808084419/http://www.epa.gov/epafiles/usenotice.htm) [Contact Us](http://web.archive.org/web/20090808084419/http://www.epa.gov/nerlesd1/comments.htm)

Last updated on Monday, November 30th, 2015. http://web.archive.org/web/20090808084419/http://www.epa.gov/nerlesd1/tsc/download.htm [Print As-Is](#page-0-0)